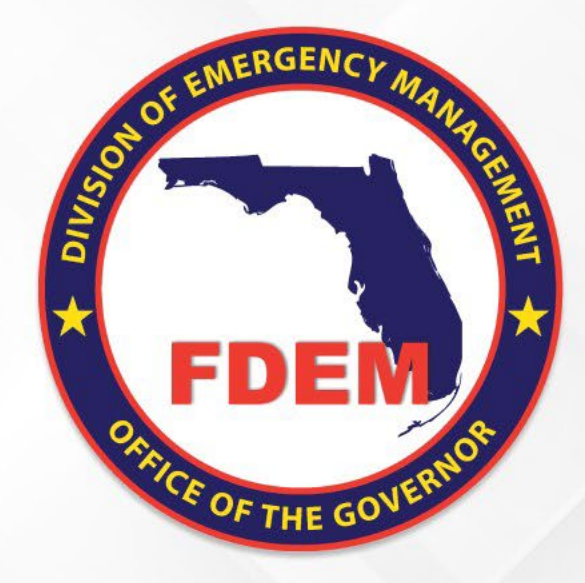

# SRMC Request Form

"How To" Guide

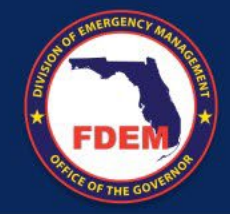

#### Learning Objectives

How to Complete a SRMC Request Form

- Define SRMC
- How to complete:
	- Project Information
	- Budget Information
	- SRMC Request Details
		- Eligible Activities
		- Pre-Award SRMC Request
	- Costs and Budget Narratives
	- Total Estimated SRMC Request
	- Strategic Funds Management (SFM)
	- SRMC Modifications
- SRMC Budget Breakdown
- Finalize Request
- Best Practice Tips

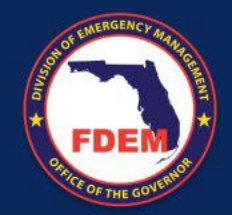

#### Introduction to SRMC

- Sub-Recipient Management Costs (SRMC) are any direct administrative costs, indirect costs, and other administrative grant costs that are associated with a specific project.
- SRMC shall be reimbursed at 100% federal funding, **up to 5 percent** of the total project cost, as awarded.
- The sub-recipient shall apply (request) for management costs as a part of their HMGP application.
- **Supporting documentation is required at the time of application submission for any pre-award SRMC.**

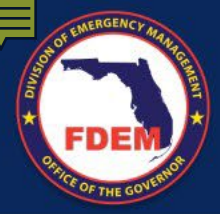

#### Project Information

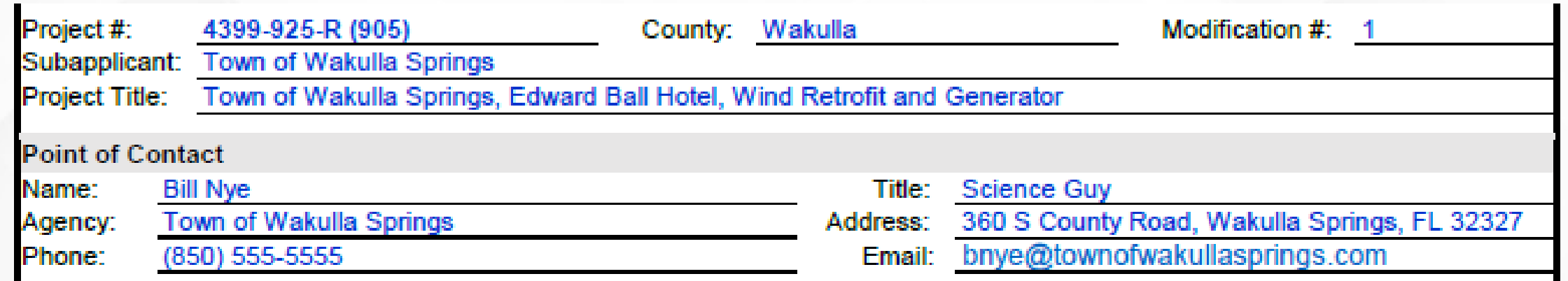

- The first section of the form requires general information about your project
- The project number consists of the disaster number, the application number, and the FEMA number (if applicable)
- The project title consists of the subapplicant name, the project site, and the project type
- It is important that the POC Information is completely filled out

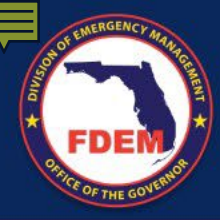

#### Budget Information

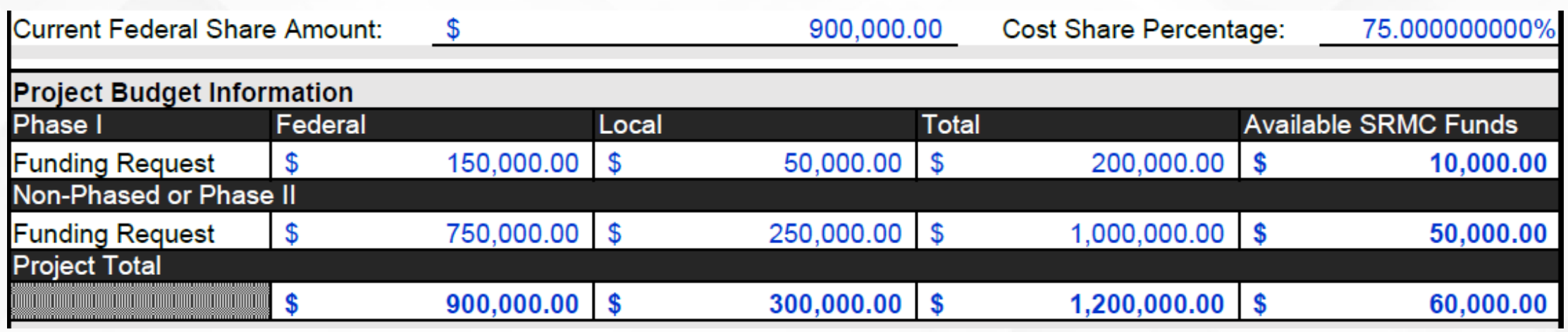

- The federal share amount is the amount endorsed by the LMS Group
- The cost share percentage is calculated automatically; it is based on the current federal share and the project total cost
- Project totals and available SRMC funds are calculated automatically
- Use the federal and local columns to complete the budget information

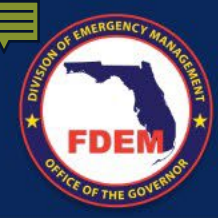

#### SRMC Request Details

- The budget detail of SRMC Request is comprised of costs and the activities
- The primary costs of SRMC are personnel costs, contractual costs, and indirect costs
- If you have other costs, reach out to the [FDEM SRMC Helpdesk](mailto:DEMSRMCHELPDESK@em.myflorida.com?subject=SRMC%20Inquiry) for assistance

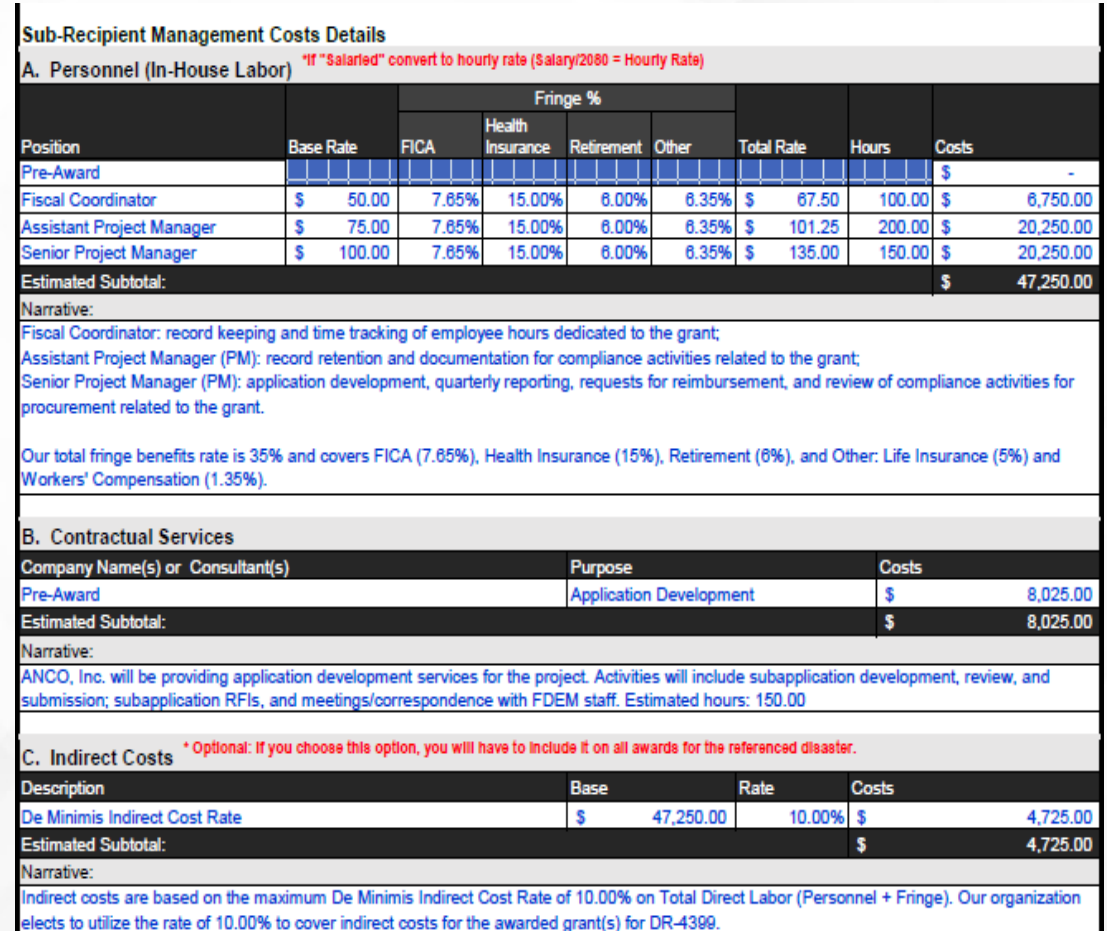

# Eligible Activities

- **Pre-award Activities**
	- Development and processing of subapplications
	- Responding to Requests for Information (RFIs) from state representatives
	- Correspondence with FDEM or Regulatory Agencies
	- **Cost incurred after the date of Disaster Declaration prior to FEMA award**

#### • **Post-award Activities**

- Correspondence with FDEM staff
- Quarterly Progress Reports and Financial Reporting
- Project Monitoring
- Technical Monitoring (such as site visits and technical meetings)
- Occur after fully executed state funding agreement.

# Eligible Activities (Continued)

#### • **Post-award Activities**

- Procurement Compliance activities associated with federal procurement requirements
- Payment of claims (requests for reimbursement and payment processing)
- Documentation of quality of work verification for quarterly progress reports and closeout
- Closeout review, reporting, and liquidation
- Record retention

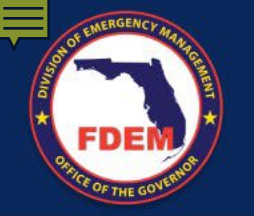

## A. Personnel (In-House Labor)

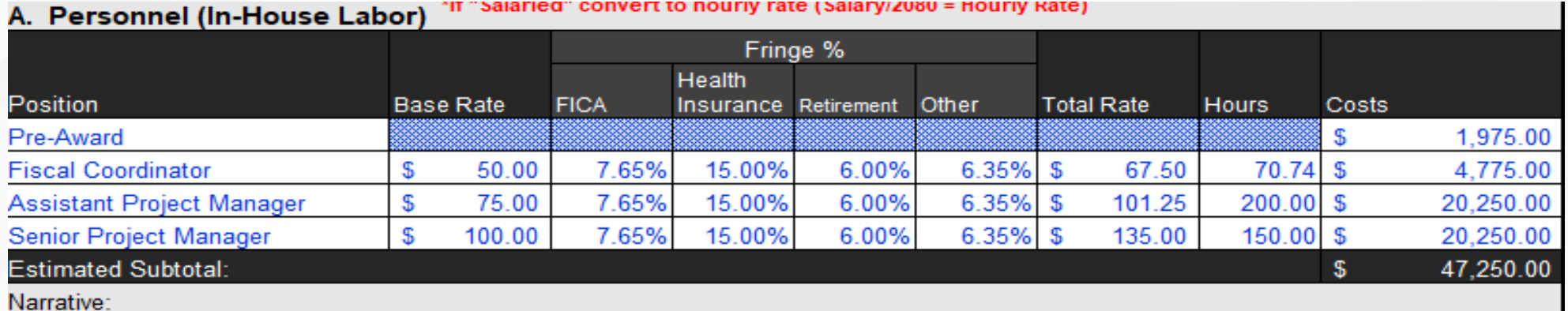

Fiscal Coordinator: record keeping and time tracking of resources dedicated to grant; (Pre-Award) procurement for application development Assistant Project Manager (PM): record retention and documentation for compliance activities related to the grant; Senior Project Manager (PM): application development, quarterly reporting, requests for reimbursement, and review of compliance activities for procurement related to the grant.

Our total fringe benefits rate is 35% and covers FICA (7.65%), Health Insurance (15%), Retirement (6%), and Other: Life Insurance (5%) and Workers' Compensation (1.35%).

- This section details who will be performing the administrative activities from your organization
- Primary information consist of the following:

• Base Rate

- Position • Fringe Percentage
- Total Hours

• Total Rate

• The Budget Narrative

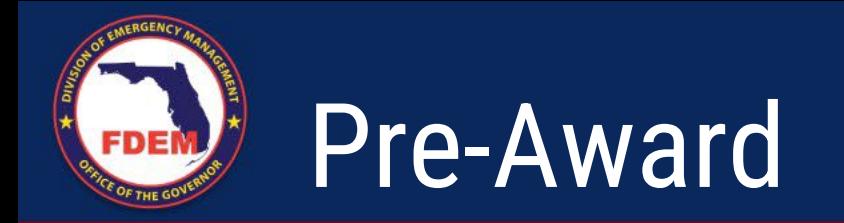

- To enter pre-award costs, click the tab that says "Pre-Award SRMC Request"
	- The Personnel section of the *Pre-Award SR MC R equest* is identical to the section in the *SRMC R equest*
	- The narrative in the *Pre-Award SR MC R equest* should also be shown in the *SR MC R equest*
- Complete the Position, Base Rate, Fringe percentages, and Hours
- The Total Rate and Costs are calculated automatically
- The narrative should detail the following:
	- The position(s) and the eligible activities that will be performed by the person(s) in the position
	- If Fringe–Other is completed, it should be detailed in the narrative
	- Please note that **no construction or direct project-related activities** should be listed here
- If more rows are needed for this section, unhide the rows as needed to complete the information

#### Pre-Award SRMC Request

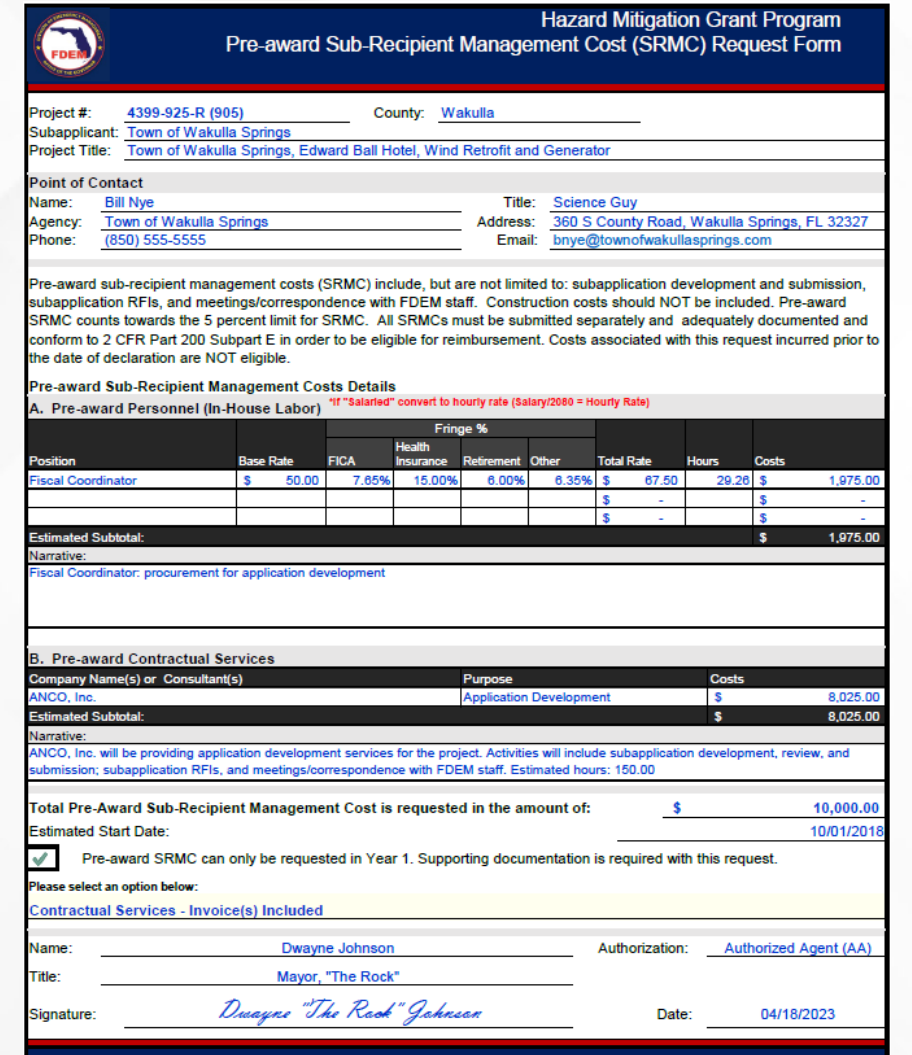

- If you have pre-award SRMC activities, then complete the Pre-Award SRMC Request form
- The total from each category of this form will populate in the SRMC Request Form accordingly
	- The first line for Personnel and Contractual Services on the SRMC Request form is designated for pre-award SRMC
- This form must be signed by the POC or Authorized Agent(AA).
- If SRMC Declined must be AA.

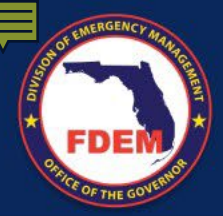

## Pre-Award SRMC Request (Continued)

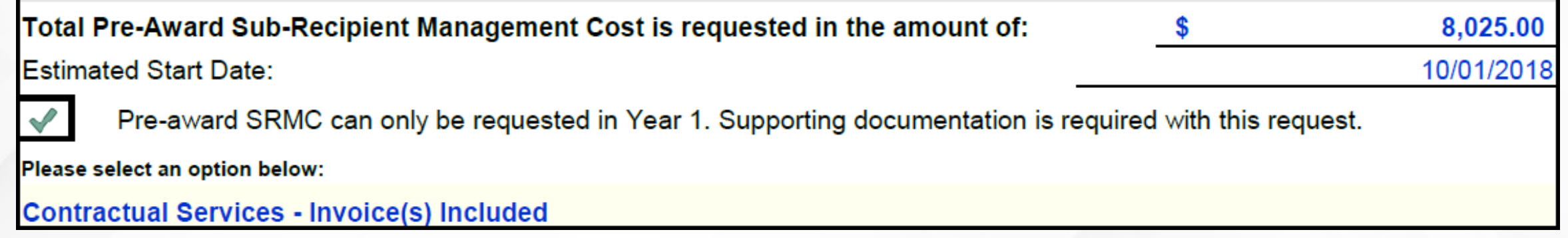

- The following information is required for claiming Pre-award SRMC
	- Total amount requested
	- Who performed the activities
	- Estimated Start Date(after Disaster declared date)
	- The type of support documentation included in the request
		- Use the dropdown box to select the type of documentation
- **Again, this form must be signed by the POC or authorized agent**

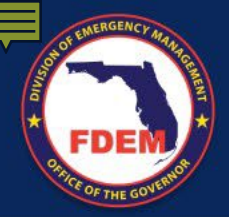

#### B. Contractual Services

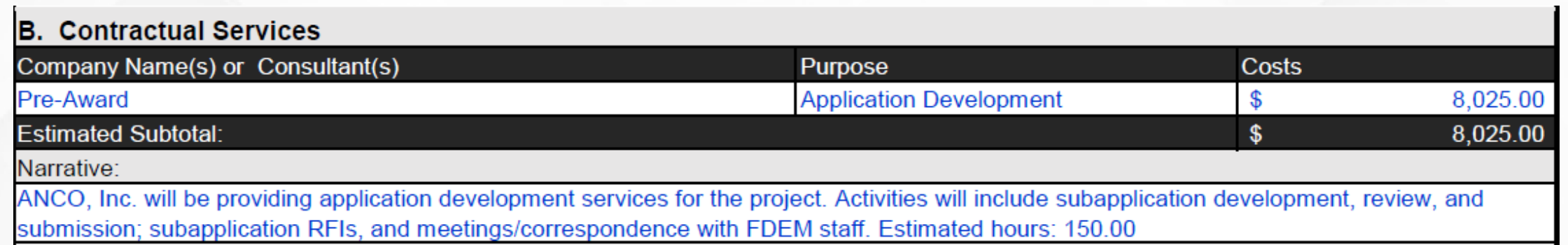

- Like section A. Personnel, the first line of this section is for Pre-award SRMC
	- To enter pre-award costs, click the tab that says "Pre-Award SRMC Request" and enter the information in the corresponding section
- This section does not require personnel information; however, the name of the company or contractor is needed or proposed contractor if not awarded.
- The general purpose of their services should be described
- The narrative should detail the activities that will be performed by the company/contractor
	- It must also include the estimated hours

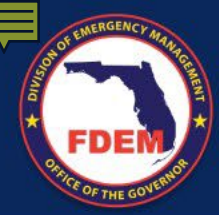

#### C. Indirect Costs

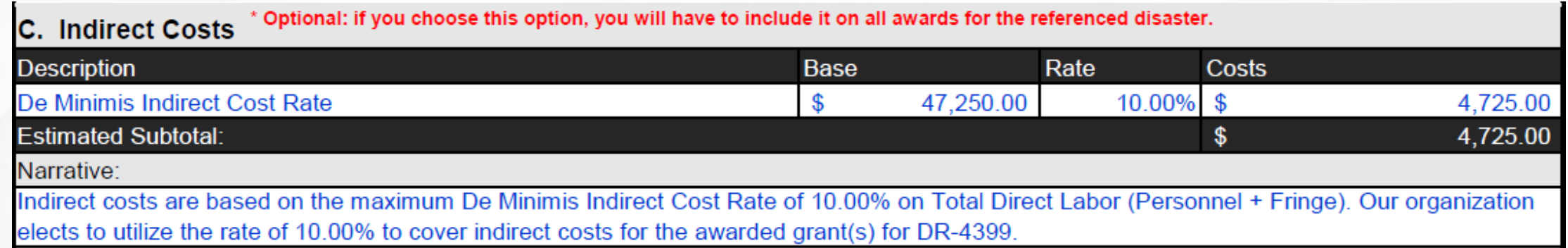

- If the Personnel (A) is completed above, then the option to complete this section is available
	- Please note that if this option is chosen, then it must be completed for all other awards in the disaster
- Enter a percentage up to 10%
	- Please note that the total SRMC request cannot exceed the funds available
- Indirect Costs are the costs common to all of the grants in the disaster, but not easily attributed to one award
	- i.e. printing costs or coworkers assisting each other in different awards

## Total Estimated SRMC Request

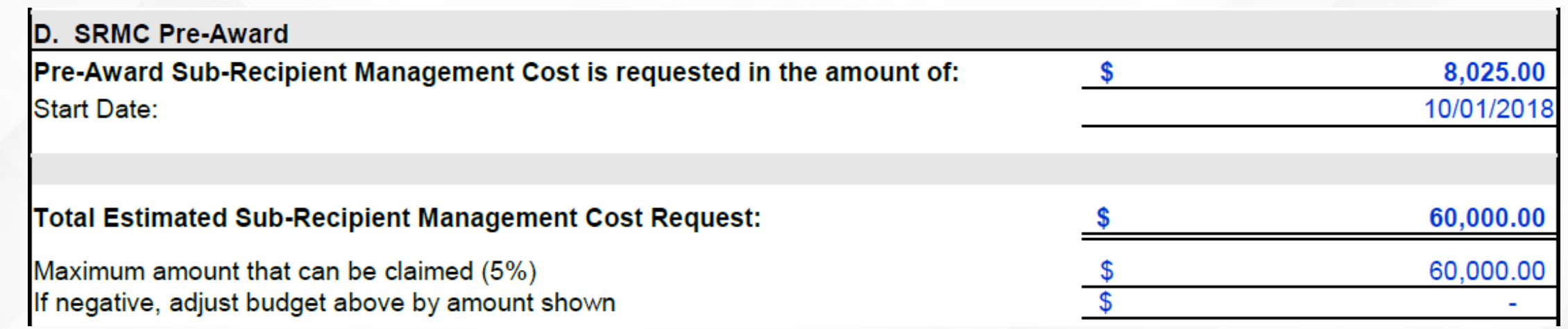

- The total pre-award costs will be recorded from the *Pre-Award SRMC Request*
- The amount listed on the first line should reflect the total of the SRMC Request Details
- The second line should reflect the maximum amount of SRMC available
- The third line shows the amount of SRMC available; therefore, if it is negative, the SRMC Request Details above should be adjusted
- This section calculates automatically

# Strategic Funds Management (SFM)

Strategic Funds Management (SFM) - Sub-Recipient Management Costs (SRMC) need to be obligated in increments sufficient to cover Sub-Recipient needs, for no more than one year, unless contractual agreements require additional funding. FEMA has established a threshold where annual increments will be applied to larger awards allowing smaller awards to be fully obligated.

#### **Annual Breakdown of Estimated SRMC**

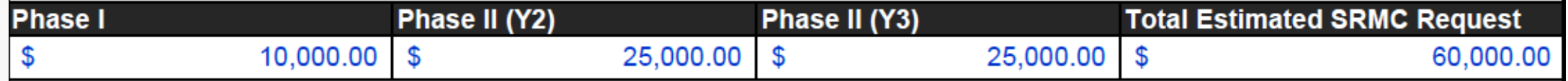

- The period of performance for FEMA awards is 24 to 36 months
	- 12 months for a Phase I project and 24 months for a Phase II project
	- 24 months to 36 months for Non-Phased projects
- You can use the dropdown menu to select Year 1 or Phase I according to the life of your project
- The sum of each Year/Phase should equal the Total Estimated SRMC Request above

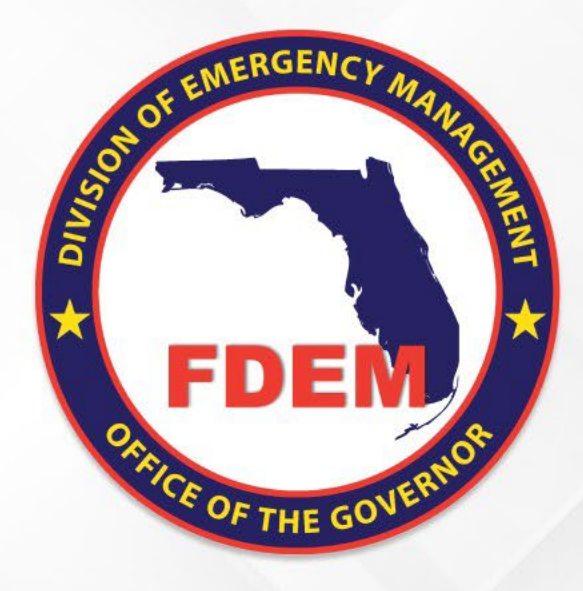

#### SRMC Budget Breakdown

"How To" Guide (Continued)

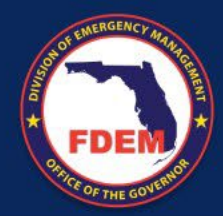

### Budget Breakdown ~ Project Information

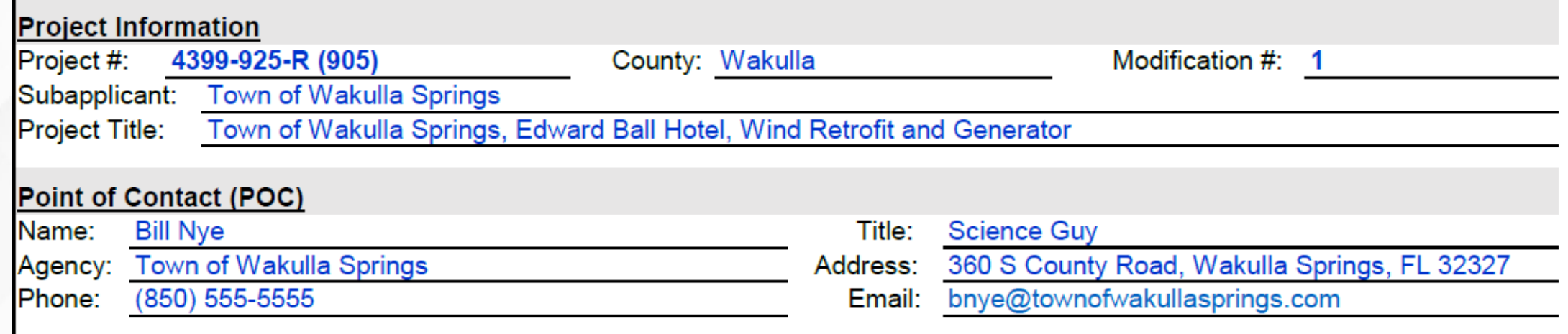

- The project information from the SRMC Request should populate automatically
- Review the information to ensure it is correct

![](_page_18_Picture_0.jpeg)

#### Budget Breakdown ~ Phased

![](_page_18_Picture_40.jpeg)

**SRMC Budget Total** 

- Utilize the budget table to list the Phased Cost amounts
- The SRMC Budget Total should reflect the amount on the SRMC Request Form
- Some calculations may need to be made
	- For example: the *Indirect Costs* are 10% of the *Personnel Costs* as reflected in the request

# Budget Breakdown ~ Phased (Cont.)

- Sample calculations
	- Indirect Costs are 10% of the Personnel Costs as shown on the previous slide
		- Take the \$10,000.00 for Phase I and subtract the \$8,025.00 in pre-award contractual service fees
		- Take the remaining \$1,975.00
			- Multiply the amount by 90% to get the Personnel Costs of \$1,777.50
			- Multiply the amount by 10% to get the Indirect Costs of \$197.50
	- Do the same calculations for Phase II
- The Phase I cost table will calculate automatically; but the Phase II cost table will need to be entered manually
- The costs in each Phase should reflect the annual breakdown on the SRMC Request Form
- You may use equations within the form in order to get accurate calculations

![](_page_20_Picture_0.jpeg)

## Budget Breakdown ~ Non-Phased

![](_page_20_Picture_29.jpeg)

- Like the phased breakdown, utilize the non-phased table to list the costs
- Use equations within the cells to get accurate calculations
- The costs should reflect the annual breakdown on the SRMC Request Form

![](_page_20_Picture_30.jpeg)

![](_page_21_Picture_0.jpeg)

## Finalizing the SRMC Request

- Only the Point of Contact (POC) or the Authorized Agent (AA) can sign the form
- If you do not wish to claim SRMC funding, then you can check the box with a "X" must be signed by AA.
- The following information is required to complete the request:
	- Name
	- Title
	- Authorization
	- Signature
	- Date

![](_page_21_Picture_89.jpeg)

- Submit the Excel workbook to your FDEM Project Manager for review
- The FDEM Project Manager will review the workbook and send back a PDF form for signature

![](_page_22_Picture_0.jpeg)

#### Best Practices and Tips

- Reach out to the DEM SRMC Helpdesk @ DEMSRMCHelpdesk@em.myflorida.com and copy your FDEM Project Manager if you have questions or concerns.
- Keep a good record of the time and activities for SRMC
	- Be sure to have clear details on who is performing the activities and when the activities will be performed
	- Keep an internal budget estimate for the line items of your request
- Alert your FDEM Project Manager of any changes to your project budget or to your SRMC Request
- Make sure your support documentation is concise and easy to understand

![](_page_22_Picture_8.jpeg)

![](_page_23_Picture_0.jpeg)

#### SRMC Modifications

- SRMC Modifications are used to change the request after it has been awarded and is necessary if the sub-applicant wishes to make a change to one or more of the following sections:
	- 1. Personnel (Force Account Labor)
	- 2. Contractual Services (Consultant or Contracted Work)
	- 3. Indirect Costs (Overhead), or any additional cost categories.
- Budget modifications can also prompt SRMC modifications.
- If the overall budget is reduced, the SRMC Cap will be reduced
- 2. If the budget is increased, then the SRMC can be increased. However, the sub-recipient may not think that it is necessary to increase the SRMC with the requested budget increase and may opt to keep their amount the same.
- The sub-applicant should submit an official request (on their letterhead) and submit a revised SRMC Workbook to modify the SRMC.

![](_page_24_Picture_0.jpeg)

![](_page_24_Picture_1.jpeg)

- For additional questions or concerns, email the [FDEM SRMC](mailto:DEMSRMCHELPDESK@em.myflorida.com?subject=SRMC%20Inquiry)  **[Helpdesk](mailto:DEMSRMCHELPDESK@em.myflorida.com?subject=SRMC%20Inquiry)**
- For additional information, please see the following:
	- [HMGP Management Costs](https://www.fema.gov/sites/default/files/2020-07/section1215_interim_fp104111_hmgp.pdf) [\(Interim\) FEMA Policy #104](https://www.fema.gov/sites/default/files/2020-07/section1215_interim_fp104111_hmgp.pdf)-11-1
	- [FAQs: HMGP Management Costs](https://www.fema.gov/sites/default/files/2020-07/hma_management-cost-faq_3-23-2020.pdf) [Policy \(Interim\)](https://www.fema.gov/sites/default/files/2020-07/hma_management-cost-faq_3-23-2020.pdf)
	- **[HMGP Management Costs Policy](https://www.fema.gov/sites/default/files/2020-07/hmgp_management_costs_hma_guidance_crosswalk.pdf) [Crosswalk](https://www.fema.gov/sites/default/files/2020-07/hmgp_management_costs_hma_guidance_crosswalk.pdf)**